# Juniper SRX 日本語マニュアル

## Management Access の CLI 設定

© 2022 Juniper Networks <sup>1</sup> Juniper Business Use Only

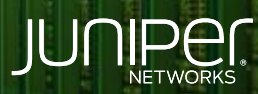

Driven by<br>Experience

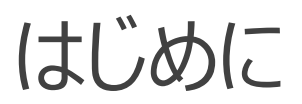

- 本マニュアルは、 Management Access の CLI 設定について説明します
- 手順内容は SRX300、Junos 21.2R3-S2 にて確認を実施しております
- 実際の設定内容やパラメータは導入する環境や構成によって異なります

各種設定内容の詳細は下記リンクよりご確認ください

<https://www.juniper.net/documentation/>

- 他にも多数の SRX 日本語マニュアルを「ソリューション&テクニカル情報サイト」に掲載しております <https://www.juniper.net/jp/ja/local/solution-technical-information/security.html>

#### Management Access

以下の設定を行う場合の コマンド例となります

- ftp サービスを有効化
- telnet サービスを有効化
- http サービスを有効化
- https サービスを有効化
- セキュリティゾーン trust で全てのサービスを許可
- セキュリティゾーン trust で全てのプロトコルを許可

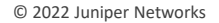

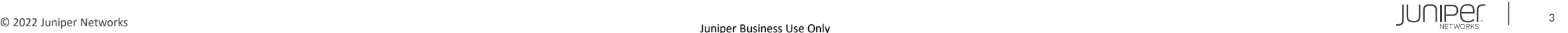

### Management Access

• ftp サービスを有効化します

user@srx# set system services ftp

• telnet サービスを有効化します

user@srx# set system services telnet

• http サービスを有効化します

user@srx# set system services web-management http

• https サービスを有効化します

user@srx# set system services web-management https system-generated-certificate

• セキュリティゾーン trust で全てのサービスを許可します

user@srx# set security zones security-zone trust host-inbound-traffic system-services all

• セキュリティゾーン trust で全てのプロトコルを許可します

user@srx# set security zones security-zone trust host-inbound-traffic protocols all

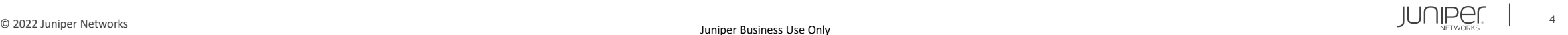

#### Management Access

#### 設定の確認

```
user@srx# show
system {
    services {
        ftp;
        telnet;
         web
-management {
            http;
            https {
                 system-generated-certificate;
    }
security {
    zones {
         security-zone trust {
             host
-inbound
-traffic {
                 system
-services {
                     all;
                 protocols {
                     all;
```
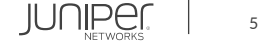

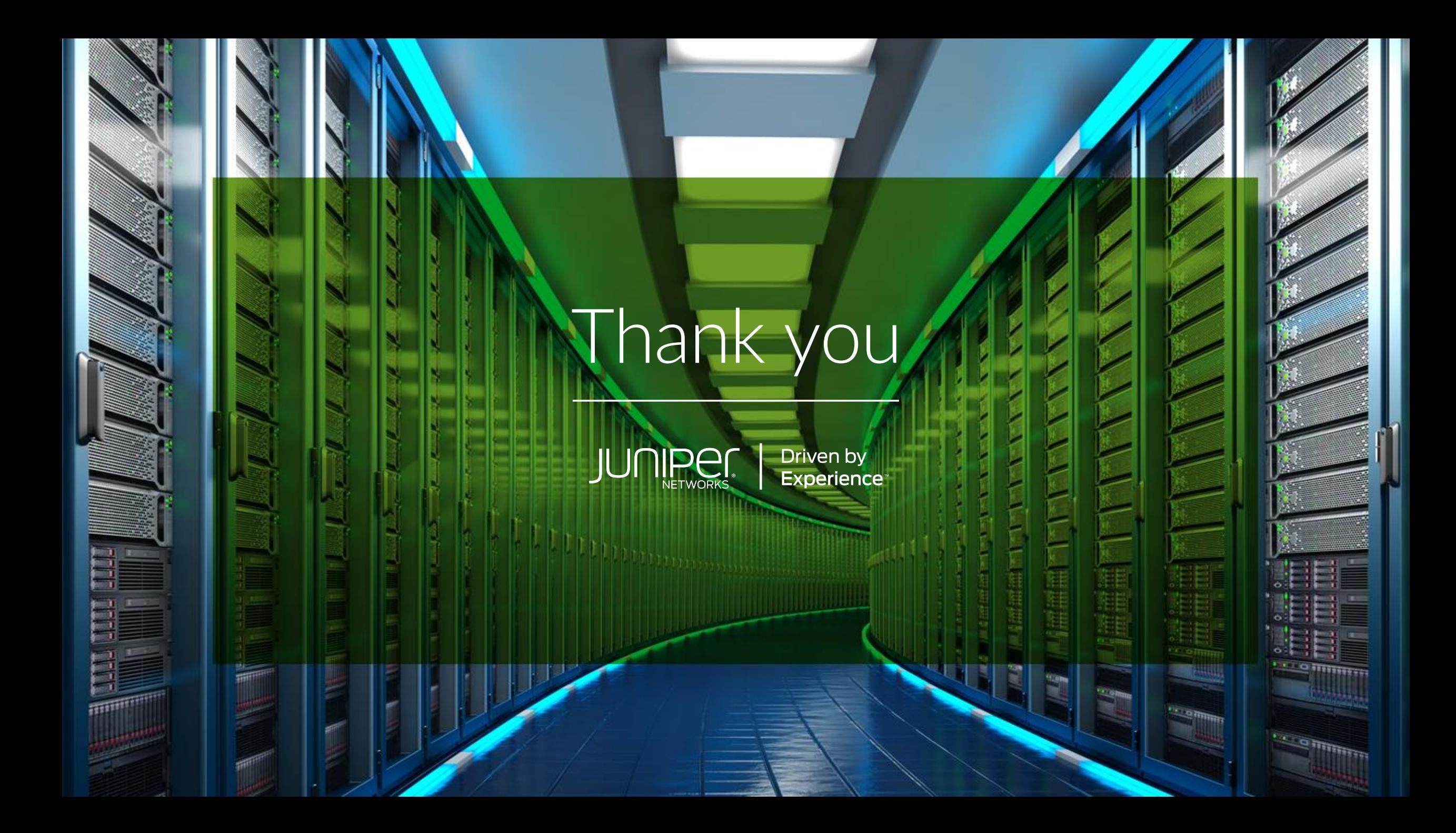